Inicio > s2dverification

## [s2d](https://www.bsc.es/es)verification

## [Installation](https://www.bsc.es/es/research-and-development/software-and-apps/software-list/s2dverification)

s2dverification has a system dependency, the CDO libraries, for interpolation of grid data and retrieval of metadata. Make sure you have these libraries installed in the system or download and install from https://code.zmaw.de/projects/cdo .

You can then install the publicly released version of s2dverification from CRAN:

```
install.packages ("s2dverification")
```
Or the development version from the GitLab repository:

# install.packages("devtools") devtools::install\_git("https://earth.bsc.es/gitlab/es/s2dverification.git")

## **Overview**

The following diagram depicts the modules of s2dverification and how they interact:

The Data retrieval module allows you to gather and homogenize NetCDF data files stored in a local or remote file system. Some simple previous steps are required, however, to set up some configuration parameters so that the module can locate the source files and recognize the variables of interest.

On[ce the data has](https://earth.bsc.es/gitlab/es/s2dverification/blob/365e1f7c31211ade53dd2e2ce41163edb2a4b188/vignettes/data_retrieval.md) been loaded into an R object statistics can be computed, such as climatologies, trends, bias correction, smoothing, ...

Either after computing basic statistics or directly from the original data, the functions *Martheation* module allow you to compute deterministic [and probabilist](https://earth.bsc.es/gitlab/es/s2dverification/blob/365e1f7c31211ade53dd2e2ce41163edb2a4b188/vignettes/basic_statistics.md)ic scores and skill scores, such as root mean square error, time or spatial correlation or brier score.

Visualisation functions are also provided to plot the results obtained from any of the [modules ab](https://earth.bsc.es/gitlab/es/s2dverification/blob/365e1f7c31211ade53dd2e2ce41163edb2a4b188/vignettes/verification.md)ove.

If it's your first time using s2dverification you can check Example of use spanning its four modules or review the Tutorials section. You will find more detailed examples in the documentation page of each [module.](https://earth.bsc.es/gitlab/es/s2dverification/blob/365e1f7c31211ade53dd2e2ce41163edb2a4b188/vignettes/visualisation.md)

You can [also check](https://earth.bsc.es/gitlab/es/s2dverification/blob/365e1f7c31211ade53dd2e2ce41163edb2a4b188/vignettes/tutorials.ms) the examples of usage of each fu[nction afte](https://earth.bsc.es/gitlab/es/s2dverification/blob/365e1f7c31211ade53dd2e2ce41163edb2a4b188/vignettes/example.md)r attaching the package as follows:

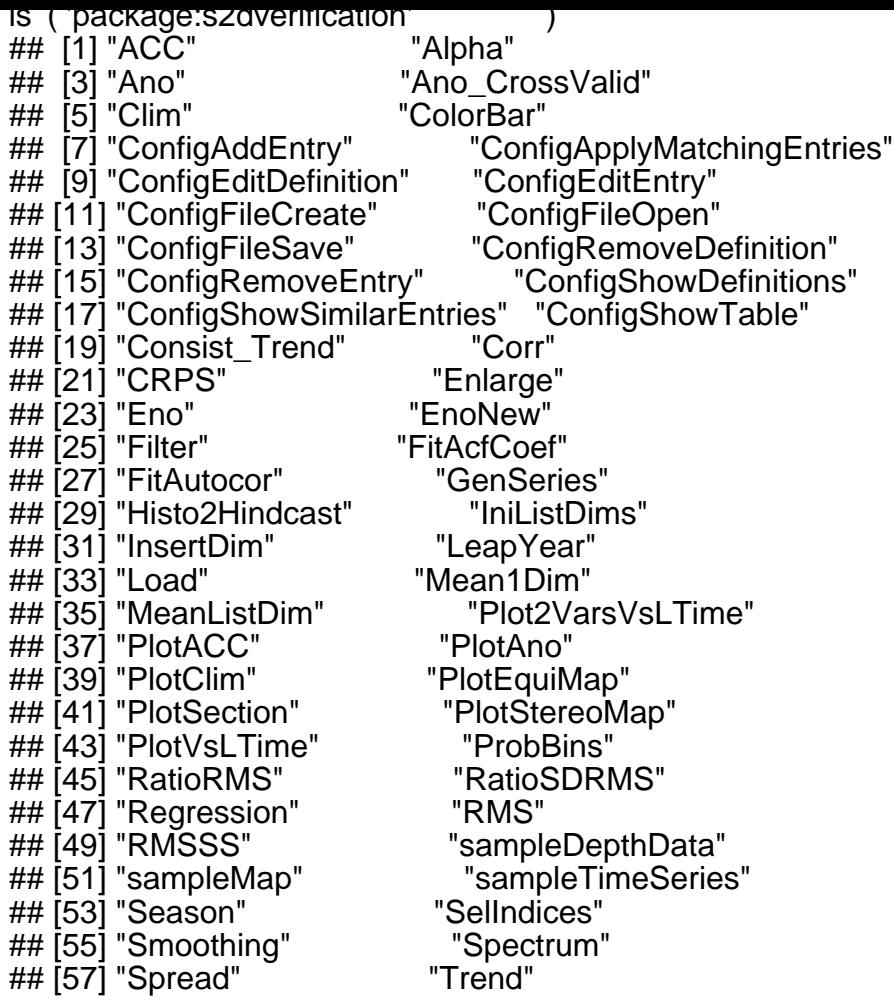

?FunctionName

Barcelona Supercomputing Center - Centro Nacional de Supercomputación

Source URL (retrieved on 27 Abr 2024 - 00:38 https://www.bsc.es/es/research-anddevelopment/software-and-apps/software-list/s2dverification